## **Wi-Fi роутера DIR-300 (H/W Ver.: B1)**

 **Инструкция по настройке**

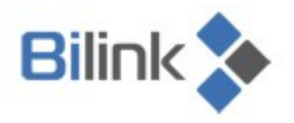

Bilink | тех. поддержка: 594 34 34 | www.bilink.ua

Bilink < | тех. поддержка: 594 34 34 | www.bilink.ua

Для настройки Wi-Fi роутера DIR-300 (H/W Ver.: B1):

- **1.** Выполните вход на роутер под логином и паролем (по умолчанию: логин «admin», пароль отсутствует);
- **2.** Зайдите в меню: Maintenance / Save and Restore;

m.

**3.** Нажмите кнопку «Browse» и выберите файл config\_v2.bin;

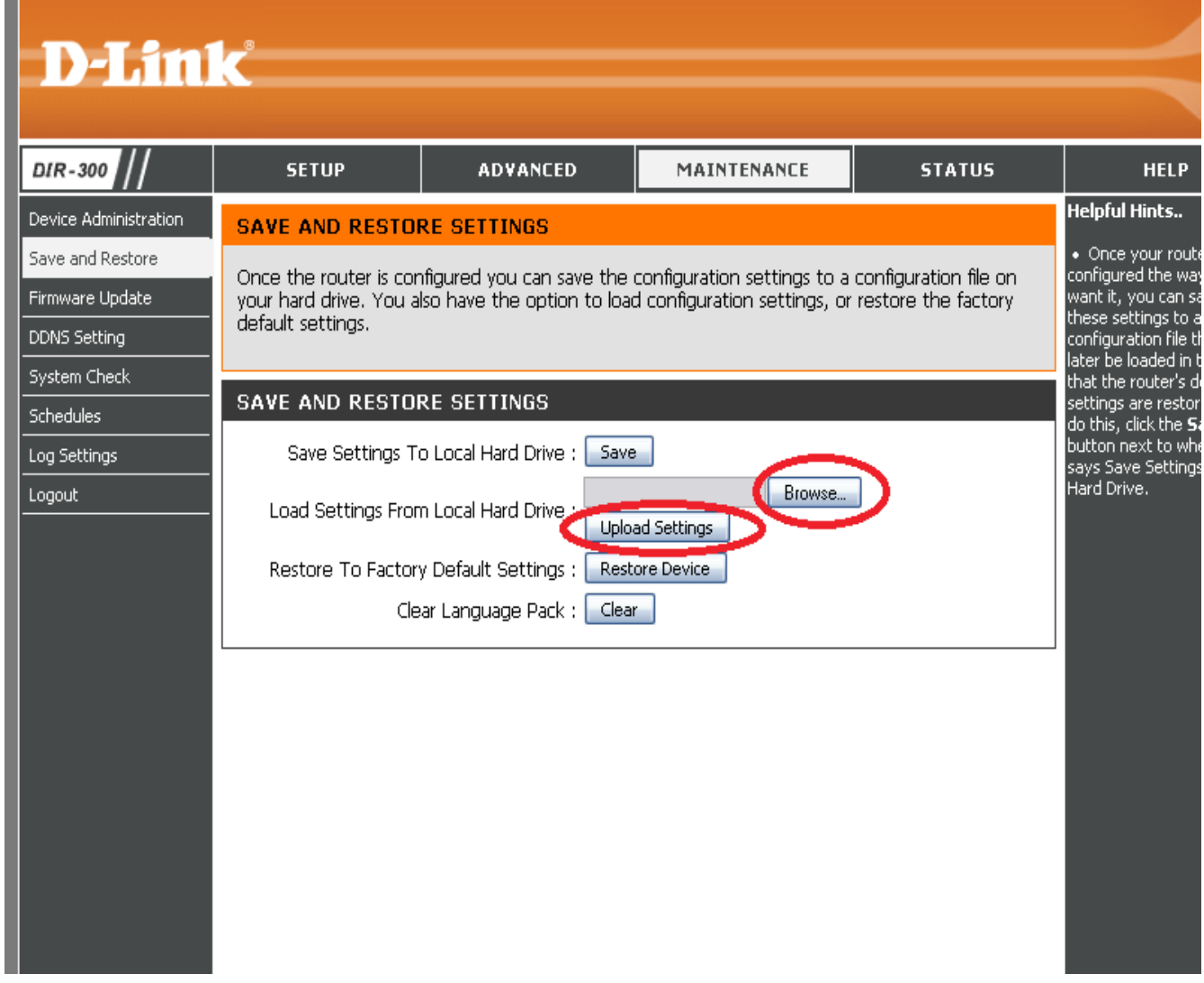

- **4.** После нажмите кнопку «Upload Settings».
- **5.** Далее зайдите в меню SETUP / Wireless Setup;

тех. поддержка: 594 34 34 | www.bilink.ua

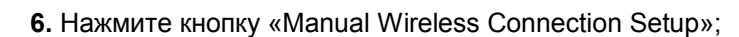

- **7.** Выберите Security Mode "Enable WPA/WPA2". После этого у вас появиться несколько пунктов ниже;
- **8.** В пункте Ciper Type выберите "AES", в PSK/EAP "PSK";
- **9.** В поле «Network Key» введите пароль доступа к вашему Wi-Fi соединению;
- **10.** Нажмите кнопку «Save Settings».

**Bilink** 

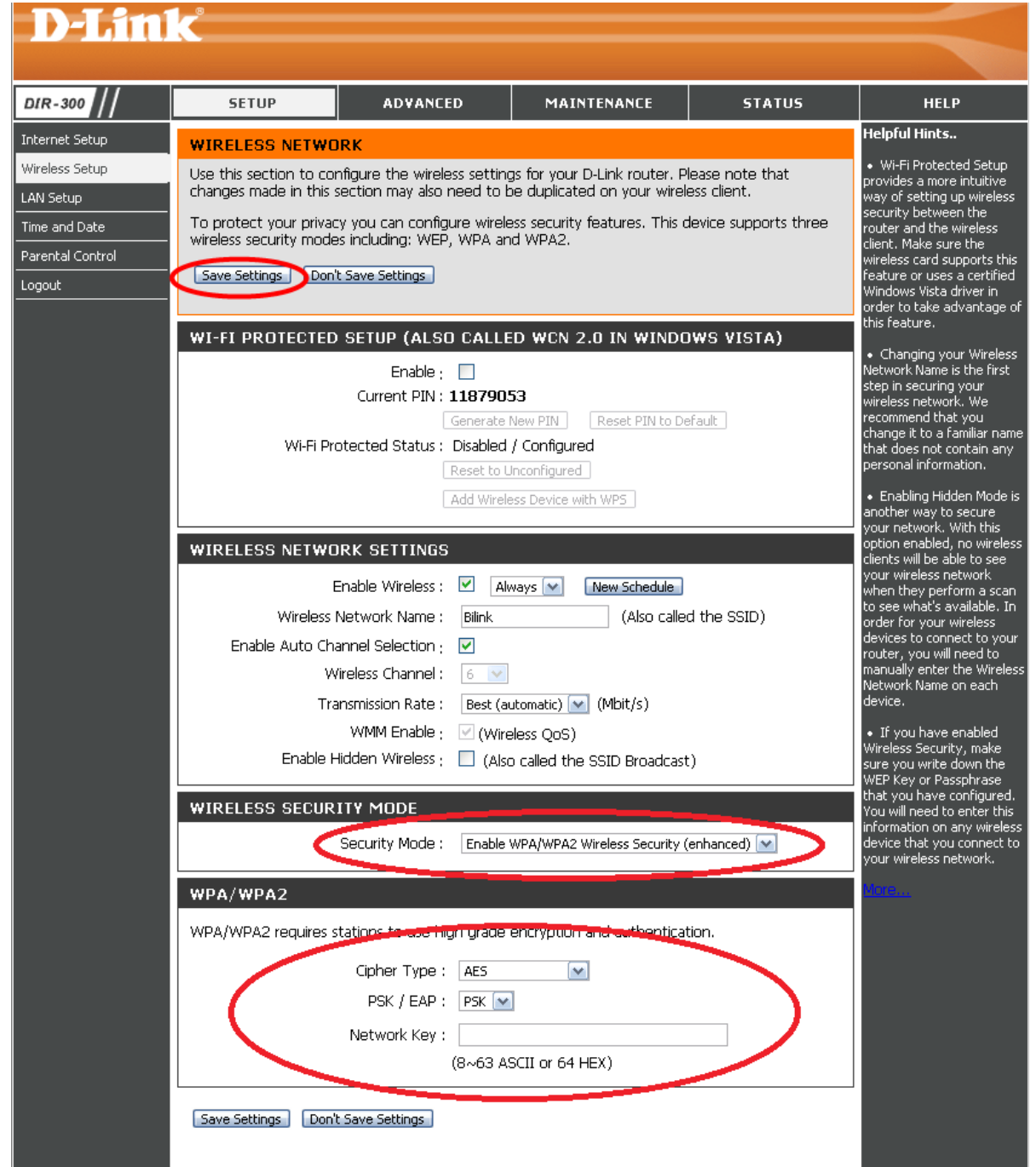